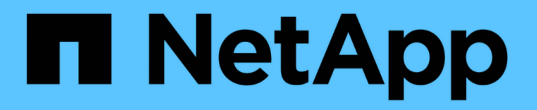

使用存储选项 StorageGRID 11.7

NetApp April 12, 2024

This PDF was generated from https://docs.netapp.com/zh-cn/storagegrid-117/admin/what-objectsegmentation-is.html on April 12, 2024. Always check docs.netapp.com for the latest.

# 目录

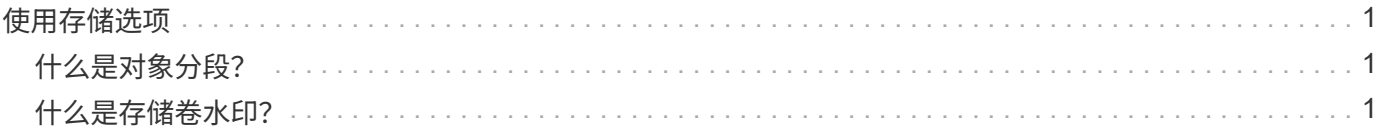

# <span id="page-2-0"></span>使用存储选项

# <span id="page-2-1"></span>什么是对象分段?

对象分段是指将对象拆分为一组大小固定的较小对象的过程、用于优化大型对象的存储和 资源使用。S3 多部分上传还会创建分段对象,其中每个部分都有一个对象。

将对象载入 StorageGRID 系统后, LDR 服务会将该对象拆分为多个区块,并创建一个区块容器,其中会将所 有区块的标题信息列为内容。

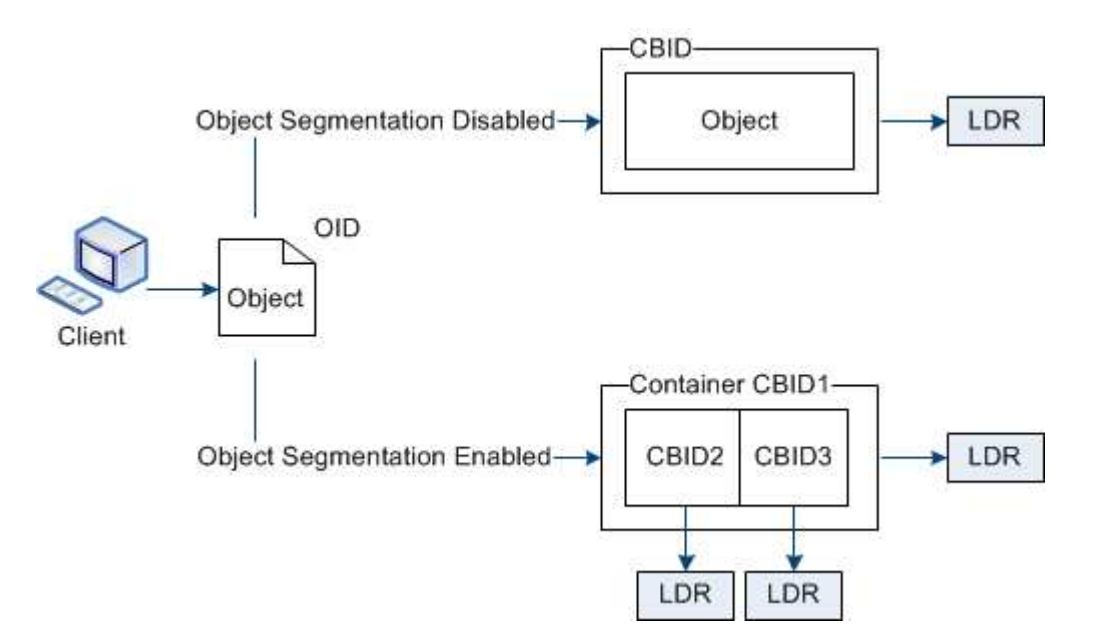

检索分段容器时, LDR 服务会从其分段中汇集原始对象并将该对象返回给客户端。

容器和区块不一定存储在同一个存储节点上。容器和分段可以存储在 ILM 规则中指定的存储池中的任何存储节 点上。

StorageGRID 系统会单独处理每个区块,并计入受管对象和存储对象等属性的数量。例如,如果存储在 StorageGRID 系统中的对象拆分为两个区块,则在载入完成后,受管对象的值将增加三个,如下所示:

segment container + segment 1 + segment 2 = three stored objects

您可以通过确保以下各项来提高处理大型对象时的性能:

- 每个网关和存储节点都有足够的网络带宽来满足所需的吞吐量。例如,在 10 Gbps 以太网接口上配置单独的 网格网络和客户端网络。
- 已部署足够多的网关和存储节点以满足所需的吞吐量。
- 每个存储节点都有足够的磁盘I/O性能来满足所需的吞吐量。

# <span id="page-2-2"></span>什么是存储卷水印?

StorageGRID 使用三个存储卷水印来确保存储节点在空间严重不足之前安全地过渡到只读 状态,并允许已过渡到只读状态的存储节点再次变为读写状态。

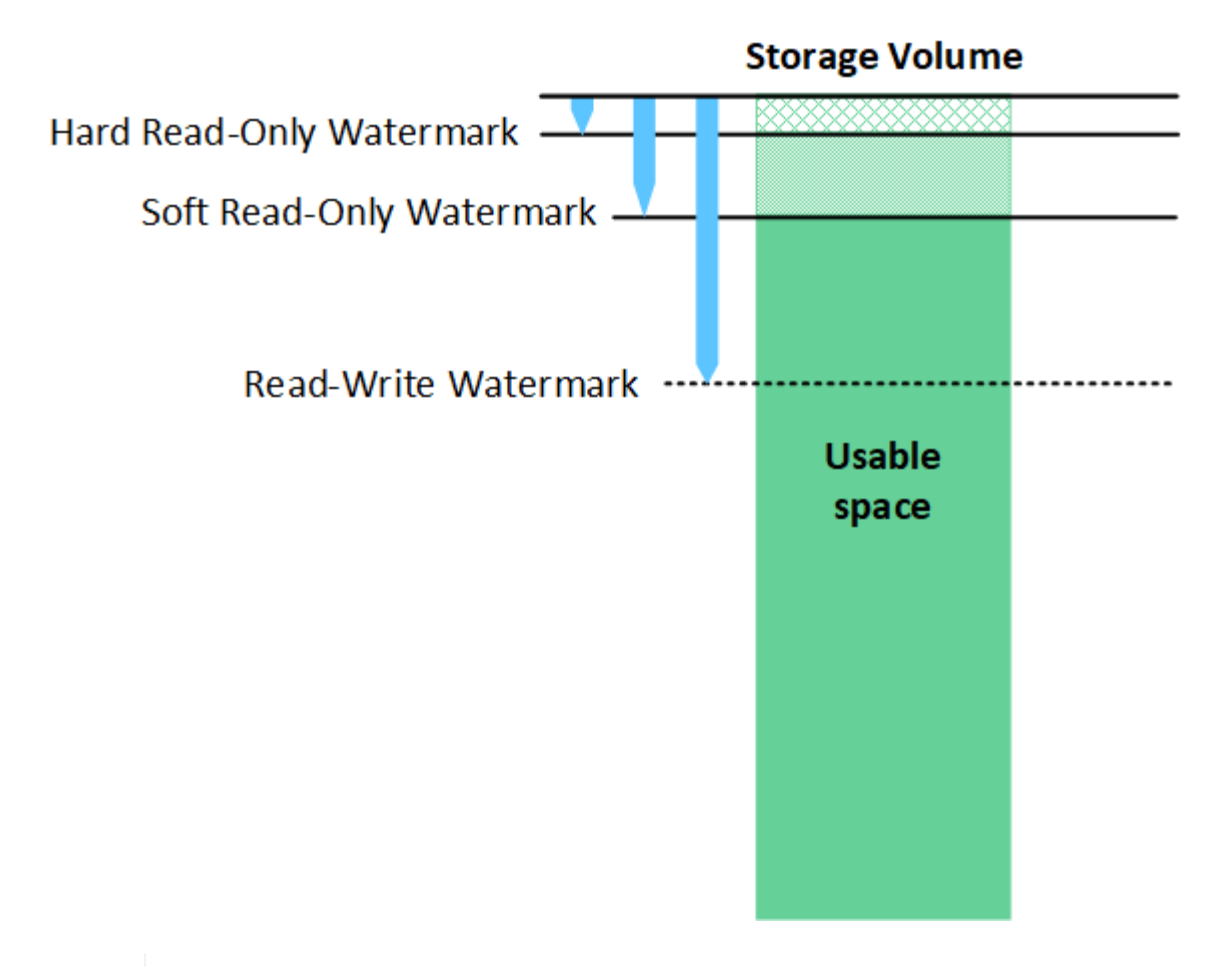

存储卷水印仅适用于用于复制和擦除编码对象数据的空间。要了解为卷 0 上的对象元数据预留的 空间,请转至["](managing-object-metadata-storage.html)[管理对象元数据存储](managing-object-metadata-storage.html)["](managing-object-metadata-storage.html)。

什么是软只读水印?

 $\left(\begin{smallmatrix} \cdot & \cdot \end{smallmatrix}\right)$ 

第一个水印是 \* 存储卷软只读水印 \* ,用于指示存储节点用于对象数据的可用空间正在变满。

如果存储节点中的每个卷的可用空间小于该卷的软只读水印,则存储节点将过渡到 \_read-only mode" 。只读模 式表示存储节点向 StorageGRID 系统的其余部分公布只读服务,但满足所有待处理的写入请求。

例如,假设存储节点中的每个卷都有一个 10 GB 的软只读水印。一旦每个卷的可用空间小于 10 GB ,存储节点 就会过渡到软只读模式。

什么是硬只读水印?

下一个水印是 \* 存储卷硬只读水印 \* ,用于指示节点的对象数据可用空间正在变满。

如果卷上的可用空间小于该卷的硬只读水印,则写入该卷将失败。但是,可以继续向其他卷写入数据,直到这些 卷上的可用空间小于其硬只读水印为止。

例如,假设存储节点中的每个卷都有一个 5 GB 的硬只读水印。一旦每个卷的可用空间小于 5 GB ,存储节点就 不再接受任何写入请求。

硬只读水印始终小于软只读水印。

### 什么是读写水印?

• 存储卷读写水印 \* 仅适用于已过渡到只读模式的适用场景 存储节点。它可确定节点何时可以重新变为读写状 态。如果存储节点中任一存储卷上的可用空间大于该卷的读写水印,则该节点会自动过渡回读写状态。

例如,假设存储节点已过渡到只读模式。另外,假设每个卷都有一个读写水印 30 GB 。任何卷的可用空间增加 到 30 GB 后,节点将再次变为读写状态。

读写水印始终大于软只读水印和硬只读水印。

## 查看存储卷水印

您可以查看当前水印设置和系统优化的值。如果未使用优化水印、您可以确定是否可以或应该调整设置。

开始之前

- 您已完成StorageGRID 11.6或更高版本的升级。
- 您将使用登录到网格管理器 ["](https://docs.netapp.com/zh-cn/storagegrid-117/admin/web-browser-requirements.html)[支持](https://docs.netapp.com/zh-cn/storagegrid-117/admin/web-browser-requirements.html)[的](https://docs.netapp.com/zh-cn/storagegrid-117/admin/web-browser-requirements.html) [Web](https://docs.netapp.com/zh-cn/storagegrid-117/admin/web-browser-requirements.html) [浏览](https://docs.netapp.com/zh-cn/storagegrid-117/admin/web-browser-requirements.html)[器](https://docs.netapp.com/zh-cn/storagegrid-117/admin/web-browser-requirements.html)["](https://docs.netapp.com/zh-cn/storagegrid-117/admin/web-browser-requirements.html)。
- 您具有 root 访问权限。

#### 查看当前水印设置

您可以在网格管理器中查看当前存储水印设置。

### 步骤

- 1. 选择 \* 配置 \* > \* 系统 \* > \* 存储选项 \* 。
- 2. 在存储水印部分中,查看三个存储卷水印覆盖的设置。

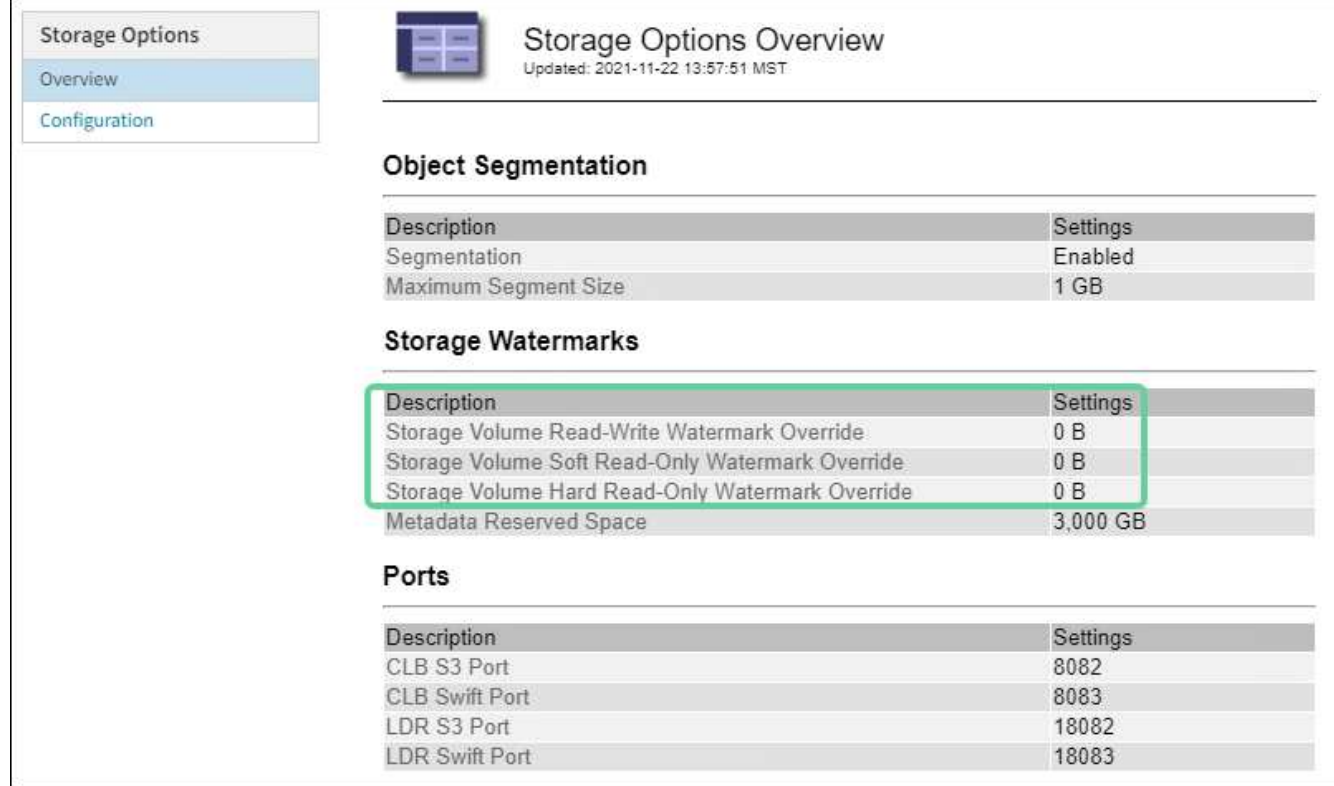

。如果水印覆盖为 \* 0 \* ,则所有三个水印都会根据存储节点的大小和卷的相对容量针对每个存储节点上的 每个存储卷进行优化。

这是默认的建议设置。您不应更新这些值。根据需要,您可以选择 [查看优化的存储水印]。

<sup>。</sup>如果水印覆盖值不是 0 ,则会使用自定义(非优化)水印。不建议使用自定义水印设置。按照说明进行 操作 ["](https://docs.netapp.com/zh-cn/storagegrid-117/troubleshoot/troubleshoot-low-watermark-alert.html)[对](https://docs.netapp.com/zh-cn/storagegrid-117/troubleshoot/troubleshoot-low-watermark-alert.html)[低](https://docs.netapp.com/zh-cn/storagegrid-117/troubleshoot/troubleshoot-low-watermark-alert.html)[只读水印](https://docs.netapp.com/zh-cn/storagegrid-117/troubleshoot/troubleshoot-low-watermark-alert.html)[覆盖警报进行故障排](https://docs.netapp.com/zh-cn/storagegrid-117/troubleshoot/troubleshoot-low-watermark-alert.html)[除](https://docs.netapp.com/zh-cn/storagegrid-117/troubleshoot/troubleshoot-low-watermark-alert.html)["](https://docs.netapp.com/zh-cn/storagegrid-117/troubleshoot/troubleshoot-low-watermark-alert.html) 以确定是否可以或应该调整设置。

查看优化的存储水印

StorageGRID 使用两个 Prometheus 指标来显示它为 \* 存储卷软只读水印 \* 计算的优化值。您可以查看网格中 每个存储节点的最小和最大优化值。

- 1. 选择 \* 支持 \* > \* 工具 \* > \* 指标 \* 。
- 2. 在 Prometheus 部分中,选择用于访问 Prometheus 用户界面的链接。
- $3.$  要查看建议的最小软只读水印,请输入以下 Prometheus 指标,然后选择 \* 执行 \*:

storagegrid storage volume minimum optimized soft readonly watermark

最后一列显示每个存储节点上所有存储卷的软只读水印的最小优化值。如果此值大于 \* 存储卷软只读水印 \* 的自定义设置,则会为存储节点触发 \* 低只读水印覆盖 \* 警报。

4. 要查看建议的最大软只读水印数,请输入以下 Prometheus 指标,然后选择 \* 执行 \* :

storagegrid storage volume maximum optimized soft readonly watermark

最后一列显示每个存储节点上所有存储卷的软只读水印的最大优化值。

#### 版权信息

版权所有 © 2024 NetApp, Inc.。保留所有权利。中国印刷。未经版权所有者事先书面许可,本文档中受版权保 护的任何部分不得以任何形式或通过任何手段(图片、电子或机械方式,包括影印、录音、录像或存储在电子检 索系统中)进行复制。

从受版权保护的 NetApp 资料派生的软件受以下许可和免责声明的约束:

本软件由 NetApp 按"原样"提供,不含任何明示或暗示担保,包括但不限于适销性以及针对特定用途的适用性的 隐含担保,特此声明不承担任何责任。在任何情况下,对于因使用本软件而以任何方式造成的任何直接性、间接 性、偶然性、特殊性、惩罚性或后果性损失(包括但不限于购买替代商品或服务;使用、数据或利润方面的损失 ;或者业务中断),无论原因如何以及基于何种责任理论,无论出于合同、严格责任或侵权行为(包括疏忽或其 他行为),NetApp 均不承担责任,即使已被告知存在上述损失的可能性。

NetApp 保留在不另行通知的情况下随时对本文档所述的任何产品进行更改的权利。除非 NetApp 以书面形式明 确同意,否则 NetApp 不承担因使用本文档所述产品而产生的任何责任或义务。使用或购买本产品不表示获得 NetApp 的任何专利权、商标权或任何其他知识产权许可。

本手册中描述的产品可能受一项或多项美国专利、外国专利或正在申请的专利的保护。

有限权利说明:政府使用、复制或公开本文档受 DFARS 252.227-7013 (2014 年 2 月)和 FAR 52.227-19 (2007 年 12 月)中"技术数据权利 — 非商用"条款第 (b)(3) 条规定的限制条件的约束。

本文档中所含数据与商业产品和/或商业服务(定义见 FAR 2.101)相关,属于 NetApp, Inc. 的专有信息。根据 本协议提供的所有 NetApp 技术数据和计算机软件具有商业性质,并完全由私人出资开发。 美国政府对这些数 据的使用权具有非排他性、全球性、受限且不可撤销的许可,该许可既不可转让,也不可再许可,但仅限在与交 付数据所依据的美国政府合同有关且受合同支持的情况下使用。除本文档规定的情形外,未经 NetApp, Inc. 事先 书面批准,不得使用、披露、复制、修改、操作或显示这些数据。美国政府对国防部的授权仅限于 DFARS 的第 252.227-7015(b)(2014 年 2 月)条款中明确的权利。

商标信息

NetApp、NetApp 标识和 <http://www.netapp.com/TM> 上所列的商标是 NetApp, Inc. 的商标。其他公司和产品名 称可能是其各自所有者的商标。